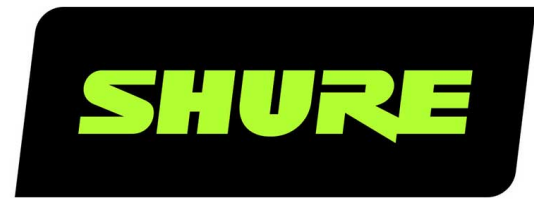

# MV51

# Цифровой конденсаторный микрофон с большой диафрагмой

The Shure digital large-diaphragm condenser microphone, MV51, user guide. Version: 3.1 (2020-K)

# Table of Contents

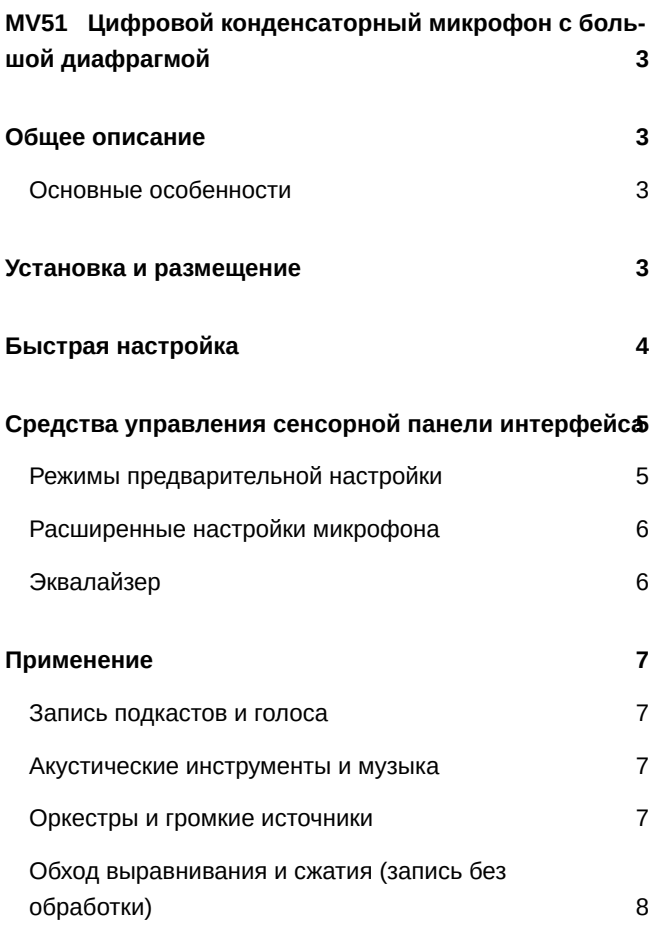

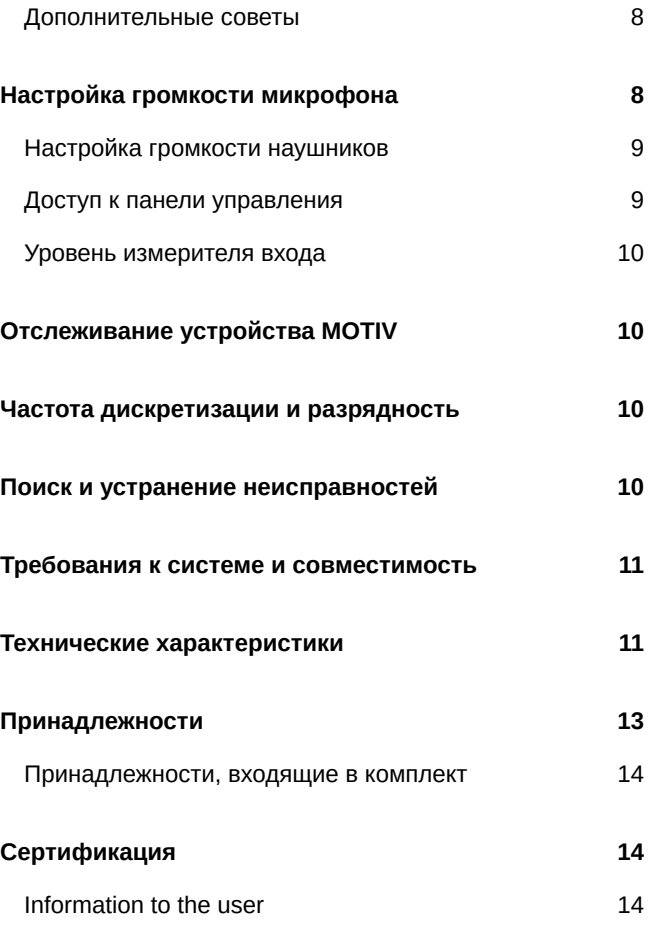

# <span id="page-2-0"></span>MV51 Цифровой конденсаторный микрофон с большой диафрагмой

# <span id="page-2-1"></span>Общее описание

Shure MV51 конденсаторный микрофон USB профессионального качества, идеально подходящий для записи, подкастинга и видеоконференц-связи. Привлекательного вида прочная цельнометаллическая конструкция с регулируемой настольной подставкой. Может устанавливаться также в микрофонную стойку. Сенсорная панель интерфейса пользователя обеспечивает управление усилением микрофона, громкостью наушников, режимами использования и глушением.

## <span id="page-2-2"></span>**Основные особенности**

- Легкость настройки через интуитивно понятную сенсорную панель интерфейса
- Совместимость с большинством i-устройств (iPhone, iPad, и iPod) через интерфейс Lightning $^\circ$
- Совместимость с большинством компьютеров, планшетов и смартфонов через интерфейс USB
- Электретный конденсаторный микрофон с большой диафрагмой улавливает речь и звук с замечательной четкостью.
- Элегантный внешний вид и цельнометаллический корпус, обеспечивающий прочность профессионального класса
- Выход наушников поддерживает синхронный мониторинг прямого звука и аудиосигнал от компьютера или устройства
- Режимы предварительной настройки (DSP) предусматривают выравнивание и сжатие для конкретных применений
- Настольная подставка оборудована съемным наконечником для установки в микрофонную стойку

# <span id="page-2-3"></span>Установка и размещение

#### **На столе**

Регулируя подставку, направьте микрофон к источнику звука.

#### **Микрофонная стойка**

Отвинтите концевой колпачок и ввинтите подставку в стандартную микрофонную стойку 5/8 дюйма.

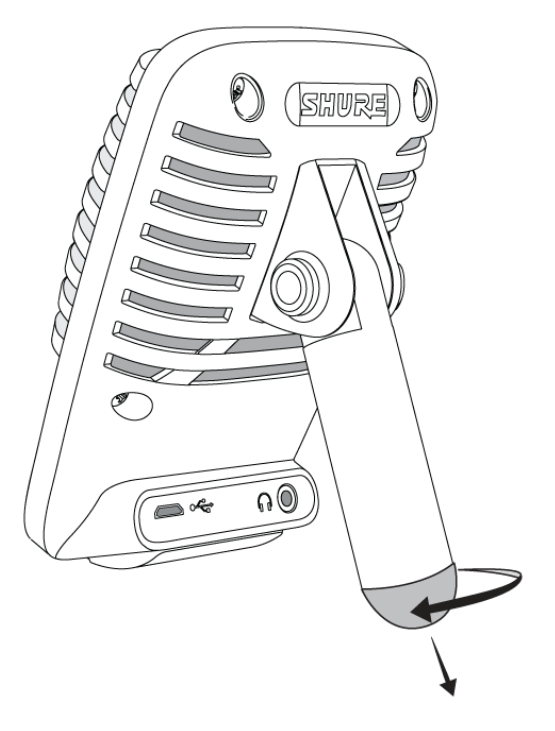

**Концевой колпачок подставки**

# <span id="page-3-0"></span>Быстрая настройка

MV51 совместим с большинством устройств, оборудованных разъемом USB или Lightning.

1. **Подключите кабель к компьютеру или мобильному устройству. Используйте соответствующий кабель (USB или Lightning).**

Драйверы установятся автоматически. Сенсорная панель осветится, подтверждая успешное соединение.

2. **Откройте панель управления звуком. Выберите драйвер Shure MV51.**

Для надлежащего мониторинга поднимите уровень и на устройстве MV51, и на компьютере.

3. **Подтвердите, что MV51 выбран в качестве аудиоустройства.**

Подсоедините наушники к аудиовыходу устройстве MV51 и воспроизведите аудиотрек. Если звук слышен в наушниках, микрофон работает надлежащим образом.

Если компьютер настроен на другое стандартное устройство, откройте панель управления звуком и выберите устройство MV51.

4. **Отрегулируйте громкость наушников на драйвере устройства Shure MV51.**

Откройте драйвер MV51 на панели управления звуком и увеличьте громкость наушников на вкладке воспроизведения или выхода.

5. **Используйте кнопку MODE для выбора предустановленного режима, соответствующего применению.**

Если звук слишком тихий или искажен, отрегулируйте усиление вручную. Дополнительные сведения см. в разделе «Настройка усиления микрофона» этого руководства.

#### 6. **В приложении записи выберите MV51 в качестве источника входа.**

Для получения информации о назначении источников входного сигнала см. руководство пользователя имеющегося программного обеспечения.

<span id="page-4-0"></span>Вы готовы к записи.

# Средства управления сенсорной панели интерфейса

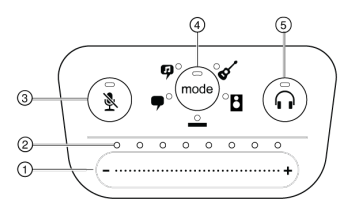

**Сенсорная панель**

#### ① **Ползунок управления громкостью**

Регулируйте громкость микрофона или наушников, двигая пальцем по управляющей поверхности.

- Нажмите кнопку режима, чтобы активировать уровень микрофона.
- Нажмите кнопку наушников, чтобы активировать громкость наушников.

#### ② **Полоска светодиодов**

Показывает громкость микрофона и наушников. Цвет светодиода соответствует показываемой или регулируемой громкости.

- **Зеленый:** громкость микрофона
- **Оранжевый:** громкость наушников

#### ③ **Кнопка глушения**

Нажмите, чтобы заглушить или включить звук микрофона.

#### ④ **Селектор режима**

Нажмите, чтобы выбрать режим предварительной настройки.

#### ⑤ **Селектор громкости наушников**

Нажмите, чтобы выбрать управление громкостью наушников (полоска оранжевых светодиодов). Затем регулируйте громкость наушников ползунком настройки громкости. Нажмите снова, чтобы вернуться к показу громкости микрофона (полоска зеленых светодиодов).

### <span id="page-4-1"></span>**Режимы предварительной настройки**

Пять выбираемых режимов позволяют оптимизировать настройки усиления, ширины стерео, частотной коррекции и сжатия. Установите требуемый уровень микрофона и выбирайте режимы, чтобы определить наиболее подходящие настройки. Режимы предварительной настройки могут влиять на силу входного сигнала, поэтому после изменения предварительной настройки отрегулируйте уровень микрофона при необходимости.

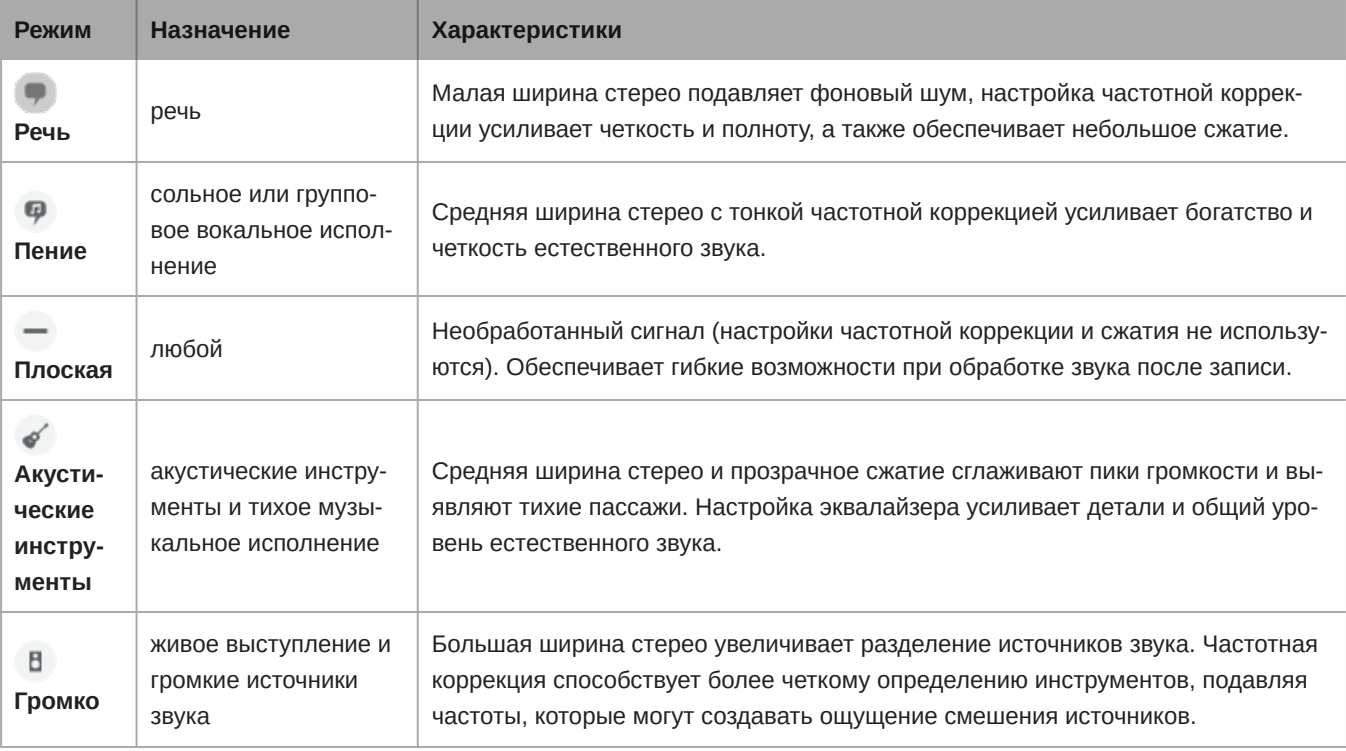

## <span id="page-5-0"></span>**Расширенные настройки микрофона**

После выбора режима предварительной настройки выполните точную настройку звука с помощью настроек лимитера, компрессора и эквалайзера. Эти настройки будут сохранены в микрофоне при использовании других приложений для работы с аудио-/видеоматериалами.

### Лимитер

Включайте и выключайте лимитер для предотвращения искажений из-за пиковых значений уровня громкости на записи.

### Компрессор

Выберите отсутствие сжатия или выберите малую или высокую степень сжатия для контроля уровня громкости, если используется динамический источник звука. Тихие сигналы будут усилены, а громкие будут приглушены.

# <span id="page-5-1"></span>**Эквалайзер**

Измените режимы предварительной настройки, чтобы услышать изменения DSP. Используйте эквалайзер для усиления или ослабления диапазонов частот для улучшения четкости звука.

EQ

**Примечание.** Частотная коррекция в режимах предварительной настройки на экран не выводится. Однако значок EQ в строке состояния расширенных настроек указывает на выбранную пользователем частотную коррекция.

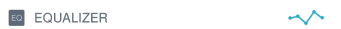

*Изменения частотной коррекции отображаются на изображении эквалайзера.*

<span id="page-6-0"></span>Настройка EQ сохраняется при изменении режима предварительной настройки.

# Применение

В этом разделе предлагается размещение микрофона для типичных применений. Существует множество вариантов записи каждого источника. Поэкспериментируйте с размещением микрофона и настройками, чтобы найти наилучший вариант.

### <span id="page-6-1"></span>**Запись подкастов и голоса**

Настройте микрофон на режим **Speech** (Речь). Говорите прямо перед микрофоном на расстоянии 5–30 см. Меньшее расстояние увеличивает низкочастотную характеристику аналогично голосу при радиовещании. Если нужно, дополнительно подстройте усиление.

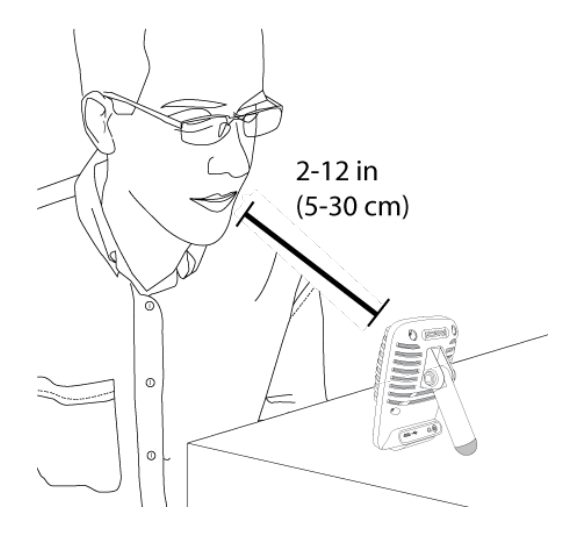

**Типичное положение для речи**

### <span id="page-6-2"></span>**Акустические инструменты и музыка**

Для приема акустических источников, таких как пение, акустическая гитара, мягкая перкуссия или другие музыкальные инструменты, располагайте микрофон близко к источнику.

Направляйте микрофон на источник звука. Для одного источника, например струнного инструмента или вокалиста, устанавливайте микрофон на расстоянии 15–30 см. Для небольшой группы или исполнителя, который одновременно поет и играет на музыкальном инструменте, используйте расстояние 0,6–3 м. Установка микрофона на большем расстоянии приводит к записи фонового звука.

Настройте микрофон на режим **Acoustic** (Акустика) или **Singing** (Пение) и, если нужно, дополнительно подстройте усиление.

### <span id="page-6-3"></span>**Оркестры и громкие источники**

Для записи оркестра с барабанами, инструментов с усилителями или других источников громкого звука направьте микрофон на группу с расстояния 1,8–4,6 м. Расположение микрофона зависит от размера помещения, количества людей, громкости инструмента. По возможности пройдитесь по помещению и найдите точку с наилучшим звучанием.

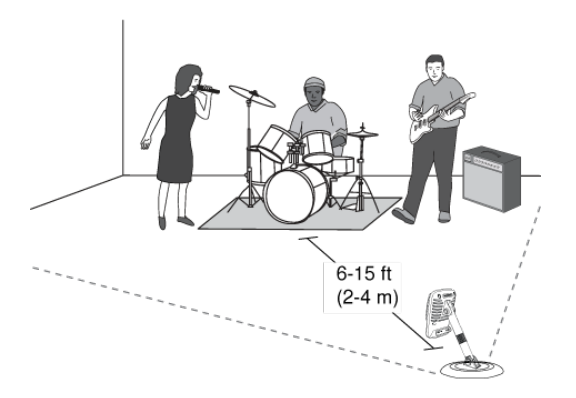

Для других источников, например, электрогитары с усилителем, направьте микрофон на источник звука с расстояния 0–45 см.

Настройте микрофон на режим **Band** (Оркестр) и, если нужно, дополнительно подстройте усиление.

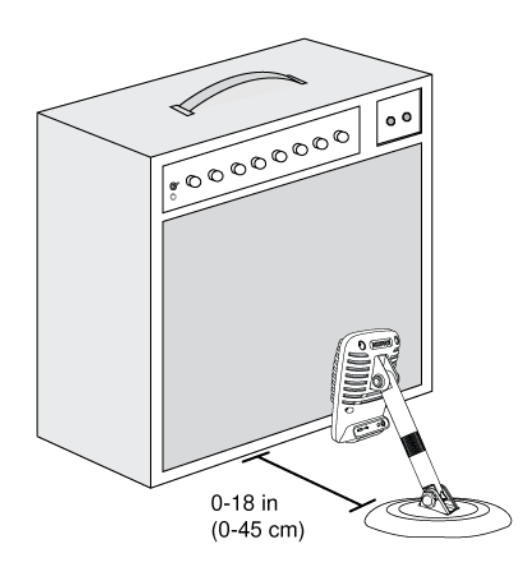

## <span id="page-7-0"></span>**Обход выравнивания и сжатия** (**запись без обработки**)

Для записи сигнала без какой бы то ни было обработки настройте микрофон на режим **Flat**. Этот режим пригоден для любого применения, если вы хотите обойти заранее настроенные частотную коррекцию и сжатие, и идеален в случаях, когда обработка записанного сигнала выполняется позже.

### <span id="page-7-1"></span>**Дополнительные советы**

Shure предлагает дополнительные учебные публикации о способах записи определенных инструментов в разных условиях. Дополнительную информацию см. на сайте www.shure.com.

# <span id="page-7-2"></span>Настройка громкости микрофона

Выберите режим предварительной настройки, соответствующий вашей записи. Если вы слышите искажения или звук слишком слаб, отрегулируйте громкость микрофона на панели управления звуком компьютера или устройства записи.

#### **Советы**

- Установите уровень микрофона перед тем, как отрегулировать громкость наушников.
- Громкость наушников не влияет на уровень сигнала, передаваемого на компьютер.
- Для настройки уровня усиления микрофона используйте ползунок громкости на передней панели.

*Примечание. Уровень усиления микрофона не зависит от режима предварительной настройки. Настройте громкость микрофона и поэкспериментируйте с вариантами динамической обработки посредством режимов предварительной настройки.*

# <span id="page-8-0"></span>**Настройка громкости наушников**

На громкость мониторинга через наушники влияет настройка уровня устройства MV51 и настройка компьютера. Поднимите громкость компьютера, и вы легко отрегулируете наушники через настройки устройства MV51 для наушников.

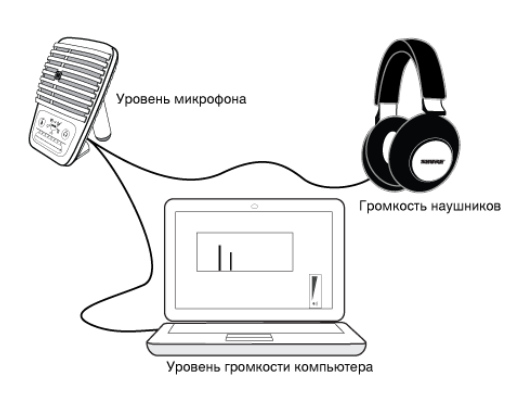

## <span id="page-8-1"></span>**Доступ к панели управления**

#### **ПК**

- 1. Откройте панель управления звуковыми устройствами и перейдите на вкладку **Recording** (Запись).
- 2. Откройте устройство **Shure MV51**.
- 3. На вкладке **Levels** (Уровни) отрегулируйте уровень усиления ползунком.

#### **Mac ®**

- 1. Откройте панель **Audio Midi Settings** (Настройка Audio-Midi).
- 2. Откройте устройство **Shure MV51**.
- 3. Щелкните **Input** (Вход), чтобы отрегулировать усиление ползунком.

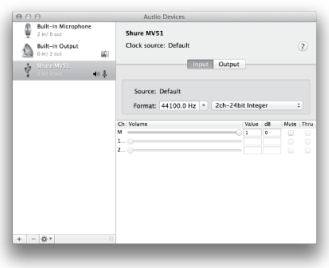

**Панель Mac настройки звука**

### <span id="page-9-0"></span>**Уровень измерителя входа**

Если в рабочей станции цифровой звукозаписи или в программном обеспечении записи имеются измерители входа, отрегулируйте уровень микрофона для получения пиков в диапазоне от –12 до –6 дБ. В противном случае прослушайте звук и убедитесь, что он достаточно громкий и не искажен.

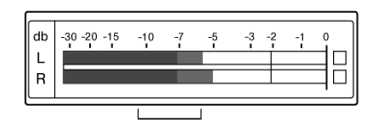

**Уровни пиков**

*Диапазон пиковых уровней для типового измерителя определен предельными значениями –12 и –6 дБ.*

# <span id="page-9-1"></span>Отслеживание устройства MOTIV

Выход наушников обеспечивает одинаковое смешение при прямом сигнале микрофона и при воспроизведении звука с компьютера. Это дает вам удобную возможность регулировать общую громкость наушников одним средством управления на сенсорной панели. Чтобы изменить уровень воспроизводимого звука относительно прямого сигнала микрофона, отрегулируйте настройки компьютера или микшера DAW.

**Совет.** При первом подключении микрофона к компьютеру обязательно поднимите уровень громкости на панели управления звуком компьютера для получения сильного звукового сигнала. Затем настройте уровень наушников на другом устройстве для комфортного мониторинга.

# <span id="page-9-2"></span>Частота дискретизации и разрядность

Частота дискретизации и битовая глубина настраиваются через раскрывающееся меню в аудиосистеме или на панели управления звуком компьютера. Эти переменные можно изменить требуемым образом. Выберите пониженную частоту дискретизации для записи подкастов, если важно уменьшить размер файлов для упрощения их загрузки. Выберите повышенную частоту дискретизации для музыки и динамичных записей.

**Совет.** Записывайте с более высокой частотой дискретизации и спуститесь на M4A. Это даст файл приемлемого размера с высочайшим качеством звука.

**Совет пользователям ПК.** Убедитесь, что настройки частоты дискретизации и битовой глубины микрофона на панели управления звуком компьютера соответствуют настройкам этих параметров, выбранным в вашей программе.

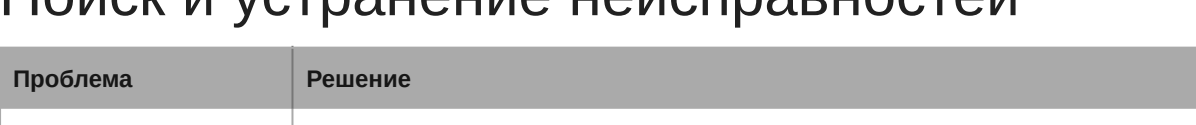

# <span id="page-9-3"></span>Поиск и устранение неисправностей

**Дисплей не светится** Убедитесь, что MV51 вставлен полностью.

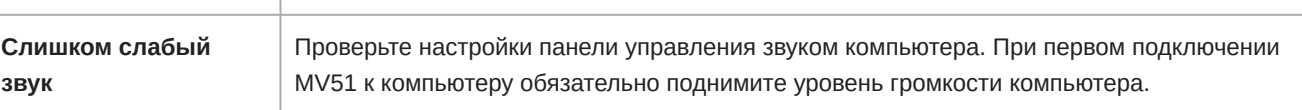

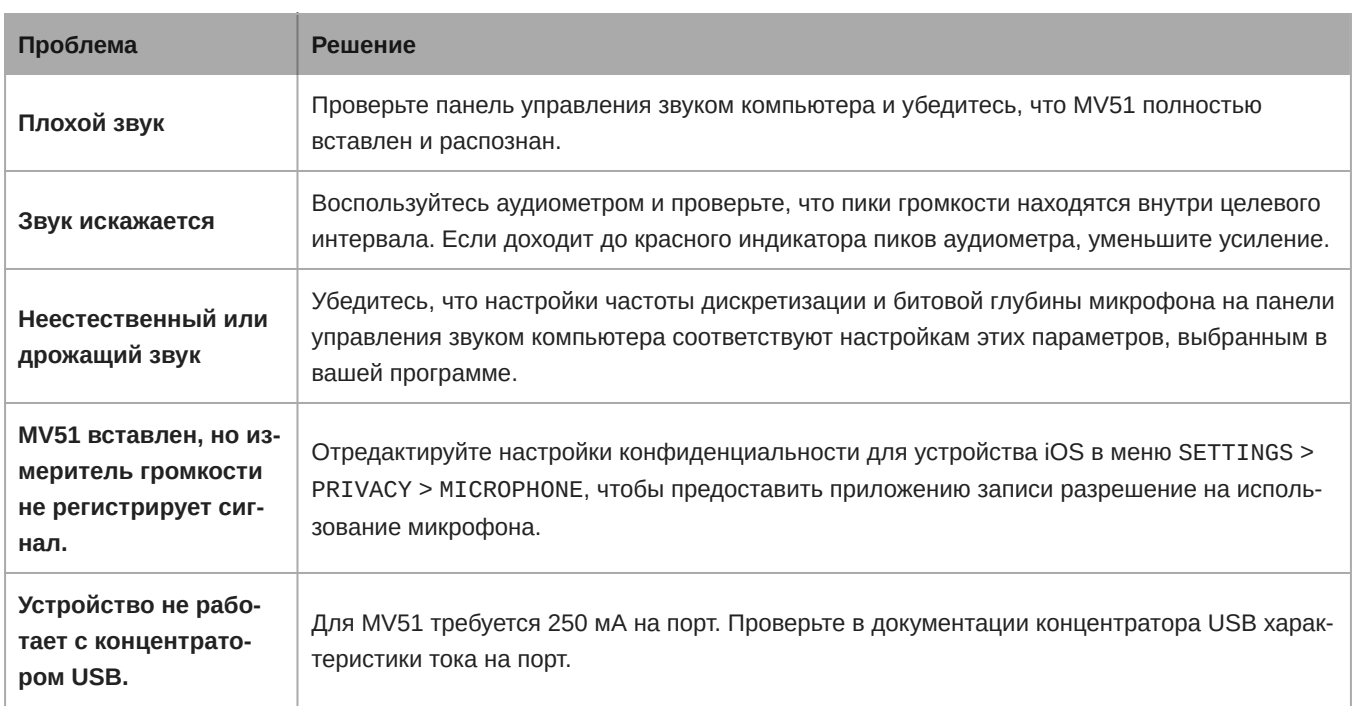

# <span id="page-10-0"></span>Требования к системе и совместимость

<span id="page-10-1"></span>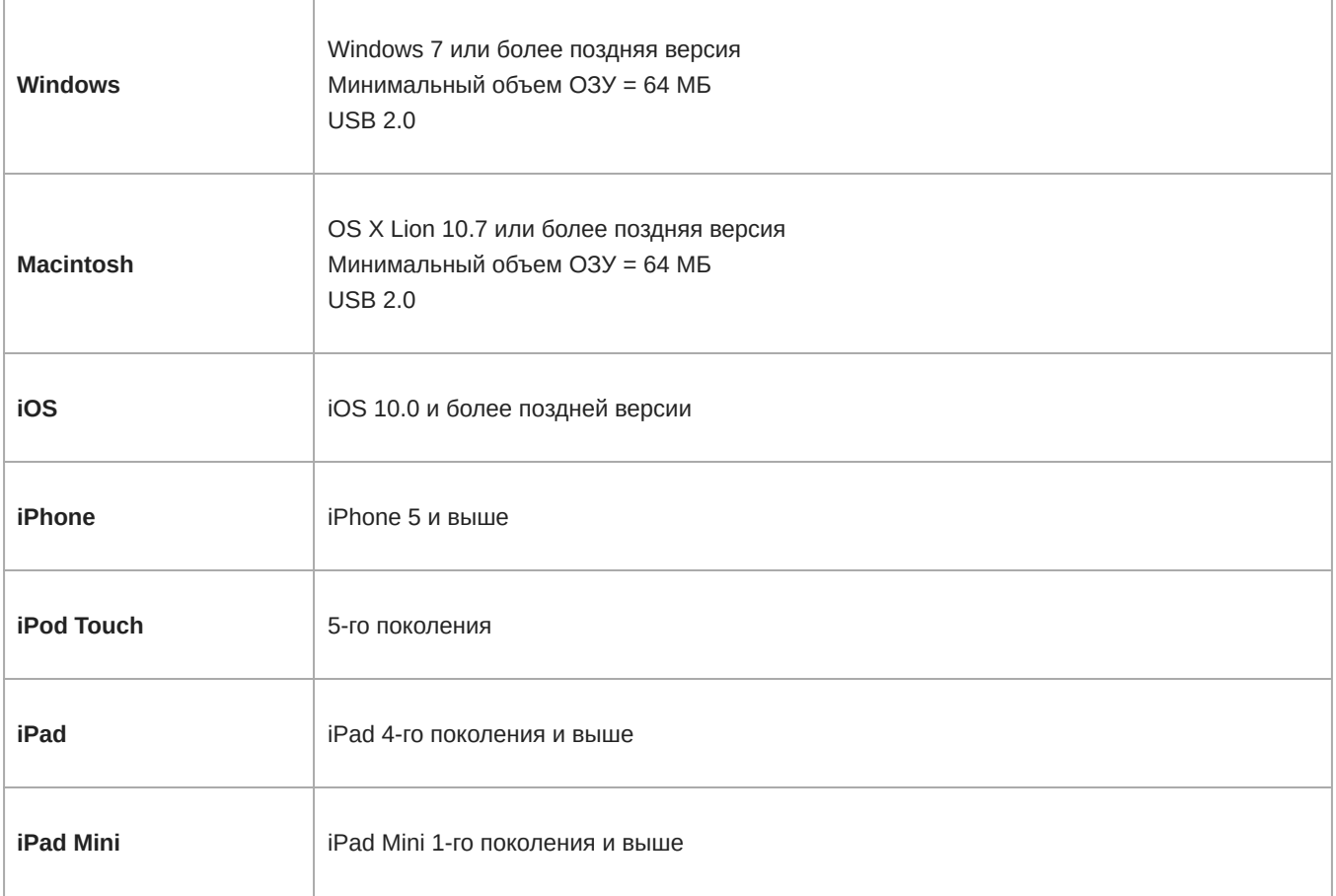

# Технические характеристики

#### **Сертификат** MFi

#### Да

**Режимы** DSP (**предварительные настройки**) Речь, пение, акустика, громкий звук, бемоль

#### **Тип преобразователя**

Электретный конденсатор (25 мм)

#### **Диаграмма направленности**

Однонаправленная (кардиоидная)

#### **Разрядность** 16-битовый/24-битный

**Частота дискретизации** 44,1/48 кГц

### **Амплитудно**-**частотная характеристика**

20 Гц до 20,000 Гц

#### **Диапазон настройки усиления**

0 до +36 дБ

#### **Чувствительность** -39 dBFS/Ра при 1 кГц <sup>[1] [2}</sup>

### **Максимальный уровень звукового давления** (**УЗД**)

130 дБ УЗД <sup>[2]</sup>

### **Выход для наушников**

3,5 мм

#### **Питание**

Питание через кабель USB или Lightning

#### **Ослабление выключателя звука**

Да

**Стойка** Встроенный

#### **Адаптер для стойки**

Установочная резьба 5/8-27 (стойка стандартного микрофона)

#### **Корпус**

Цельнометаллическая конструкция

#### **Масса нетто**

574,7 г (20,27унций)

#### **Размеры**

128 x 86 x 70 мм В x Ш x Г

 $[1]$ 1 Pa=94

dB SPL

[2]

At Minimum Gain, Flat Mode

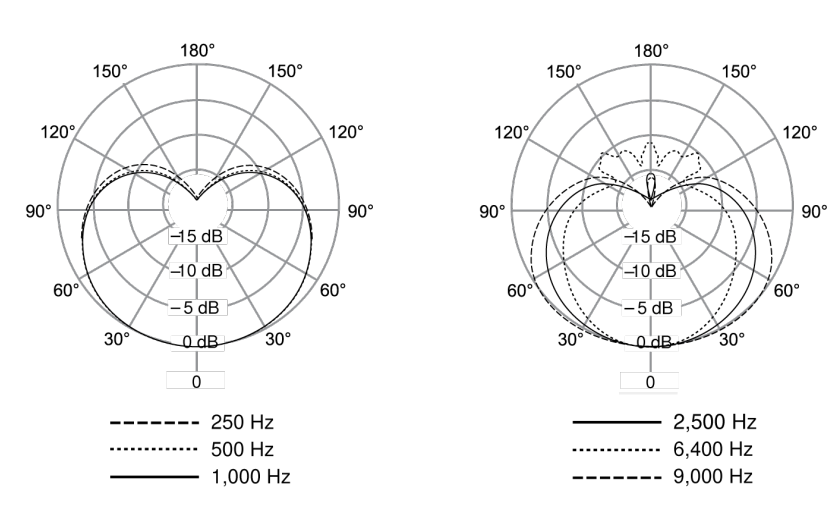

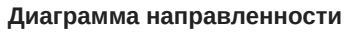

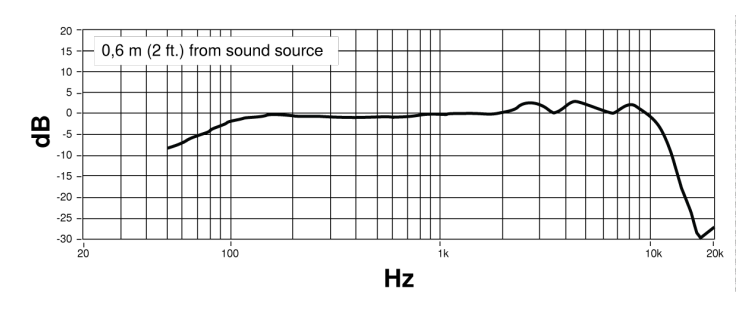

<span id="page-12-0"></span>**Амплитудночастотная характеристика**

# Принадлежности

### <span id="page-13-0"></span>**Принадлежности**, **входящие в комплект**

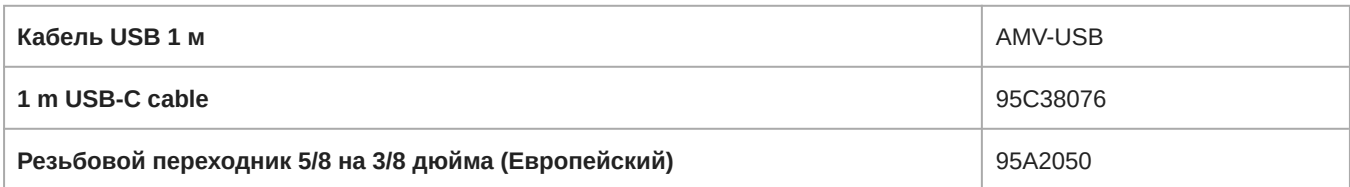

# <span id="page-13-1"></span>Сертификация

# <span id="page-13-2"></span>Information to the user

This device complies with part 15 of the FCC Rules. Operation is subject to the following two conditions:

- 1. This device may not cause harmful interference.
- 2. This device must accept any interference received, including interference that may cause undesired operation.

**Note:** This equipment has been tested and found to comply with the limits for a Class B digital device, pursuant to part 15 of the FCC Rules. These limits are designed to provide reasonable protection against harmful interference in a residential installation. This equipment generates uses and can radiate radio frequency energy and, if not installed and used in accordance with the instructions, may cause harmful interference to radio communications. However, there is no guarantee that interference will not occur in a particular installation. If this equipment does cause harmful interference to radio or television reception, which can be determined by turning the equipment off and on, the user is encouraged to try to correct the interference by one or more of the following measures:

- Reorient or relocate the receiving antenna.
- Increase the separation between the equipment and the receiver.
- Connect the equipment to an outlet on a circuit different from that to which the receiver is connected.
- Consult the dealer or an experienced radio/TV technician for help.

#### **Знак соответствия стандарту Industry Canada ICES-003:** CAN ICES-3 (B)/NMB-3(B)

**Примечание.** Тестирование проводилось с использованием входящих в комплект и рекомендуемых типов кабелей. Использование неэкранированных кабелей может ухудшить характеристики ЭМС.

Это изделие удовлетворяет существенным требованиям всех соответствующих директив ЕС и имеет разрешение на маркировку CE.

Декларацию соответствия CE можно получить по следующему адресу: www.shure.com/europe/compliance

Уполномоченный европейский представитель: Shure Europe GmbH Headquarters Europe, Middle East & Africa Department: EMEA Approval Jakob-Dieffenbacher-Str. 12 75031 Eppingen, Germany Телефон: +49-7262-92 49 0 Факс: +49-7262-92 49 11 4 Email: info@shure.de

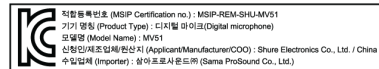

 $\overbrace{\text{# iPhone}}^{\text{Most for}} \hspace{1mm} \text{ifPad} \hspace{1mm} | \hspace{1mm} \text{ifPod} \hspace{1mm}$ 

Использование значка Made for Apple означает, что эта принадлежность была разработана для подключения специально к изделию Apple, указанному на значке, а также прошла сертификацию разработчика в соответствии со стандартами рабочих характеристик Apple. Apple не несет ответственности за работу этого устройства или его соответствие стандартам безопасности и регулятивным стандартам.

Apple, iPad, iPhone, iPod и Lightning являются товарными знаками Apple Inc., зарегистрированными в США и других странах. tvOS является товарным знаком Apple Inc. Товарный знак «iPhone» используется в Японии по лицензии от Aiphone K.K.

Mac и Lightning являются зарегистрированными товарными знаками Apple Inc.